## **KAZ SEN/Dyslexia Screenshot Demo - Online Version**

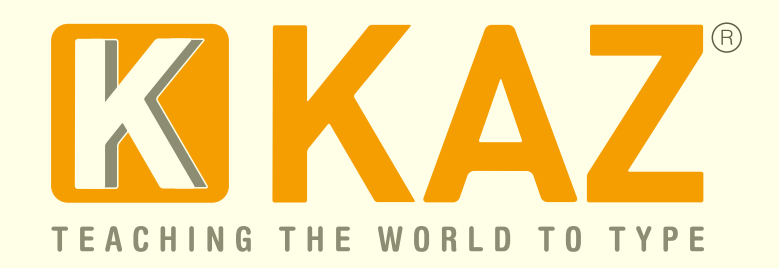

KAZ SEN/Dyslexia Edition has been specially developed with advise and guidance from The Dyslexia Research Trust and aims to teach typing skills, whilst addressing issues related to visual stress.

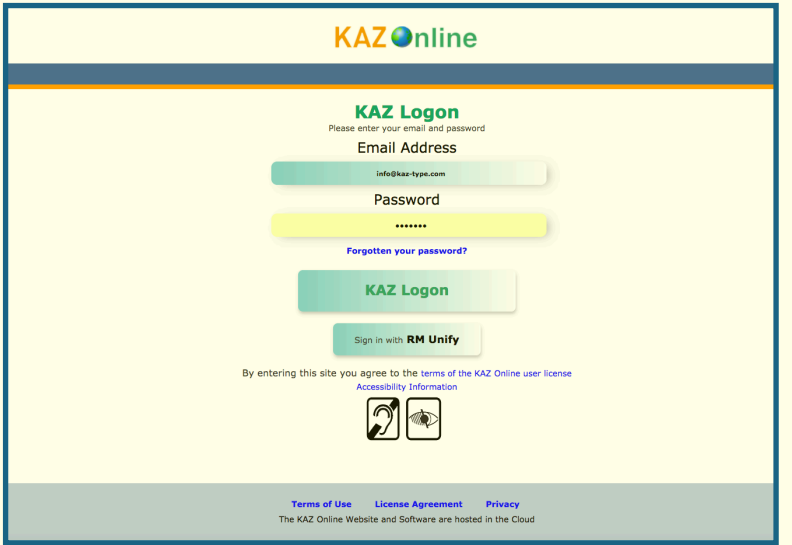

Once logged in you will be presented with the KAZ Preference Screen©.

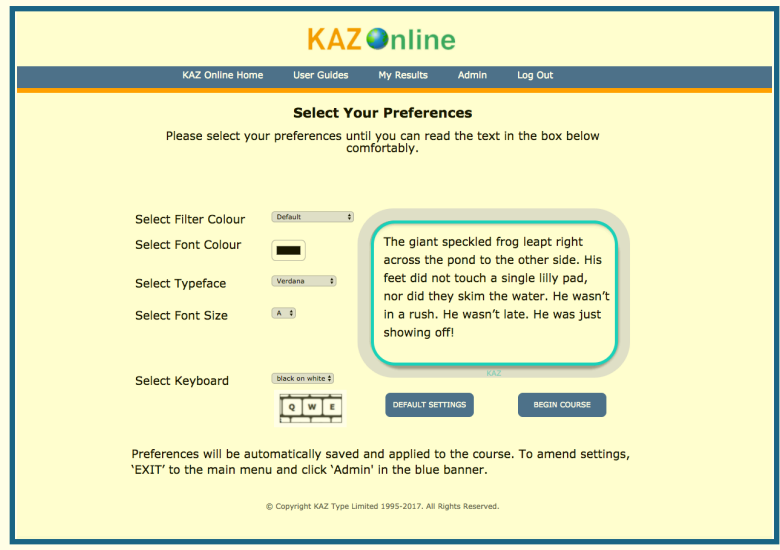

The screen will be set with our Default settings - arrived at through testing and research. However, if you cannot read the sample text in the box clearly and comfortably, select alternate settings until you can. You can always click on 'Default' to restore factory settings.

Once you begin the course you can always return to the 'Preference Screen' page by simply returning to the main menu, clicking on 'Admin' in your top blue tab bar and selecting 'Change Preferences'. The 'Preference Screen' offers a selection of options to choose from in order to tailor make the course.

## **We suggest that if the course is bought for a child, a parent or adult supervises their first navigation around this screen.**

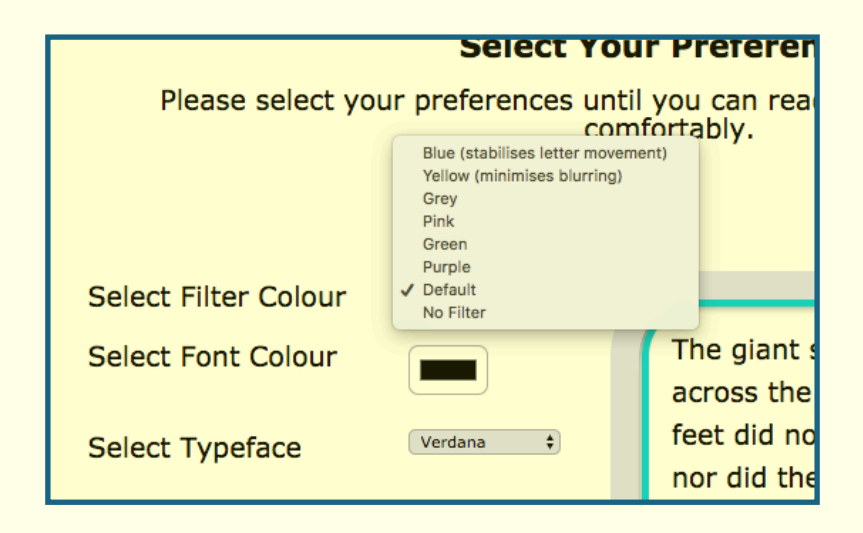

The first choice offered are 'filter colours'.

Selecting one of the bottom 4 filter colours will simply help minimise glare. Selecting 'No Filter' will provide the user with a white background. This option is here should the user rely on one of the specially selected Dyslexisa typefaces.

Selecting the specific shade of blue filter will aid in steadying letter movement and selecting the specific shade of yellow filter will help minimise blurring.

Font colour can be selected here by simply clicking on the guide and selecting the colour best suited.

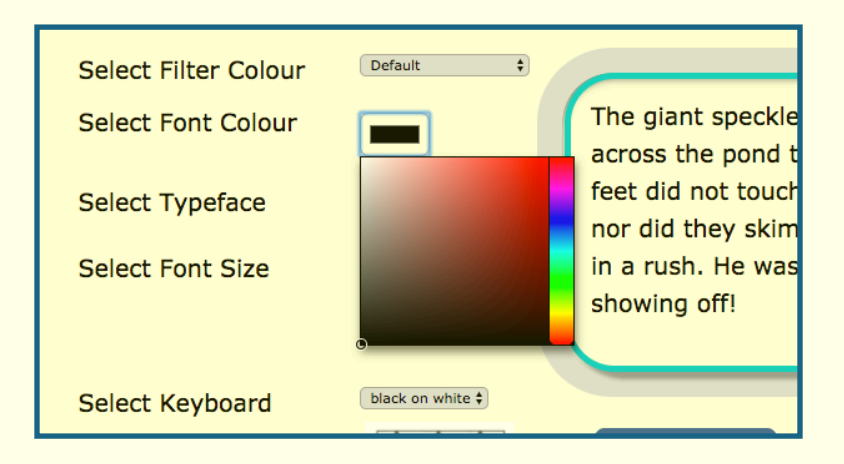

and typeface can be selected from this drop down menu. Simply select and view.

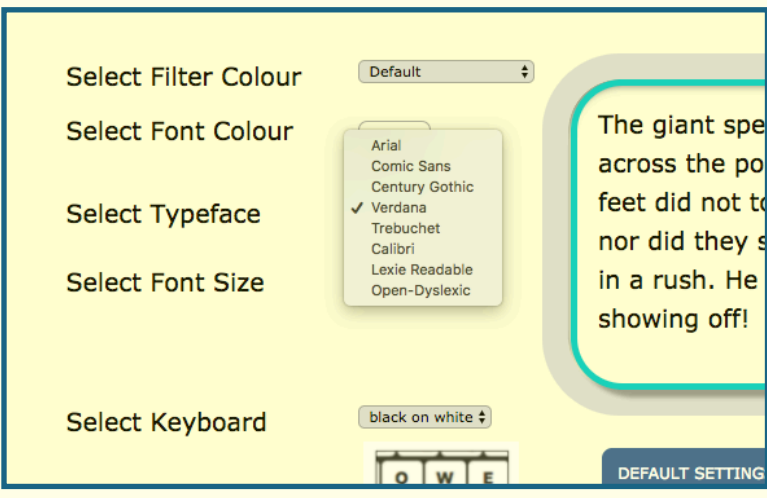

A choice of font sizes are available of either A or A+. The standard default of A is 19pt and A+ 20pt.

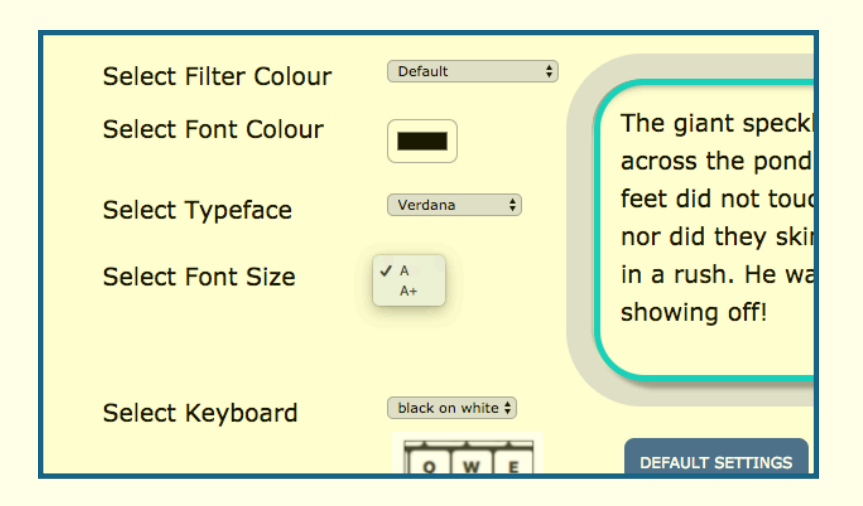

Finally, the users preferred choice of keyboard can be selected by clicking on either of the images –

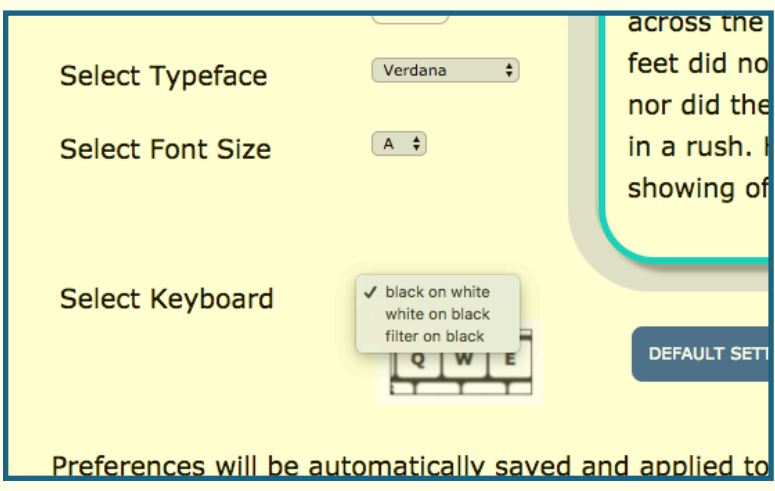

black keys on a white keyboard, white keys on a black keyboard or the filter colour selected as the background of the keys.

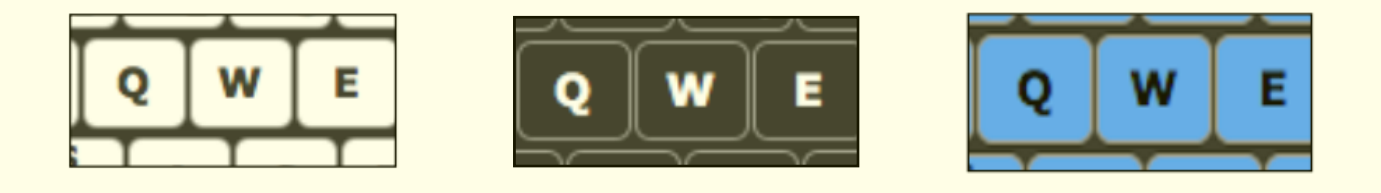

Once the user has selected their preferences and can read the sample text comfortably, all they have to do is click 'save', the selected options will be applied throughout the course and they can then click 'Begin Course' and navigate their way through the course, working through each module in order.

You will be offered a choice between a UK or US keyboard layout, accompanied with appropriate accents.

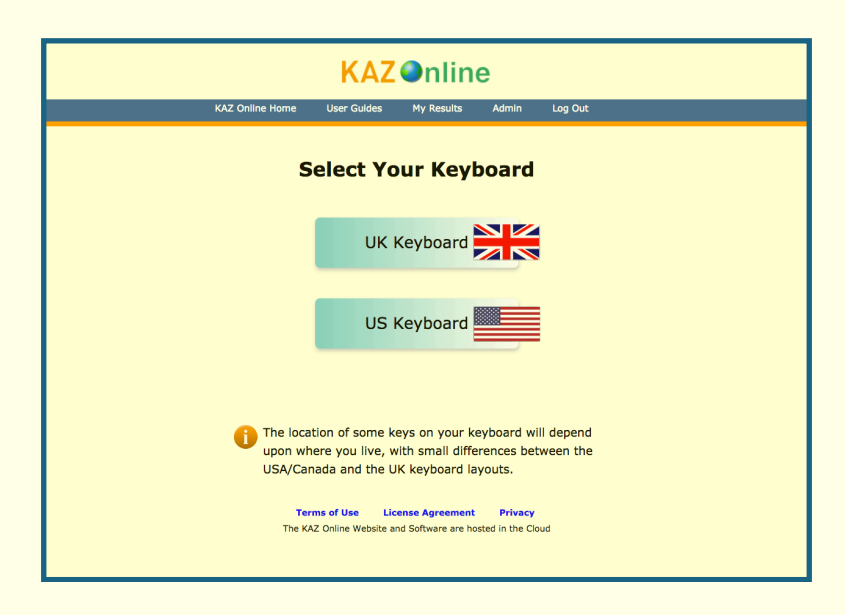

You will then be asked to select between a choice of the available versions of KAZ.

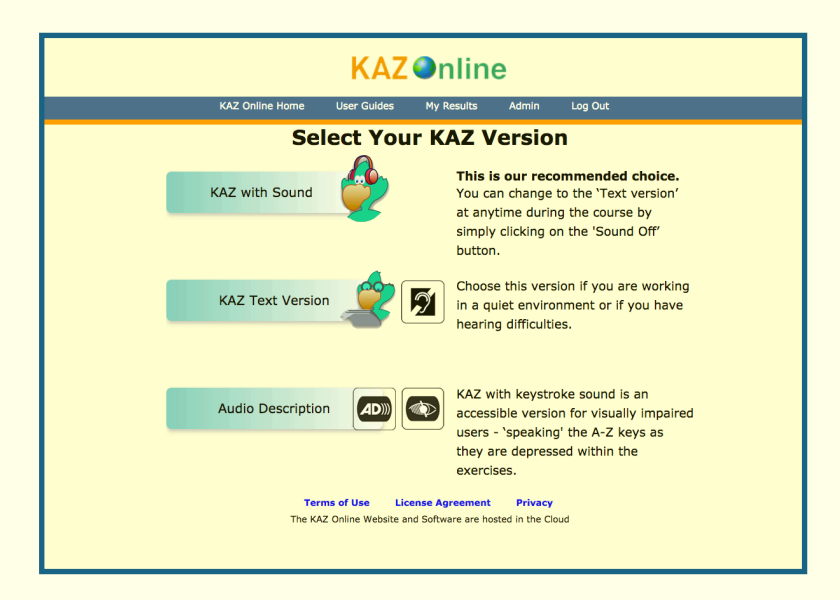

We suggest 'KAZ with sound' but 'KAZ text version' is also available for use where silence is necessary, such as in offices, libraries etc.

There is also an 'audio description version' (for the visually impaired).

You will then be presented with the main menu, comprising of 5 modules.

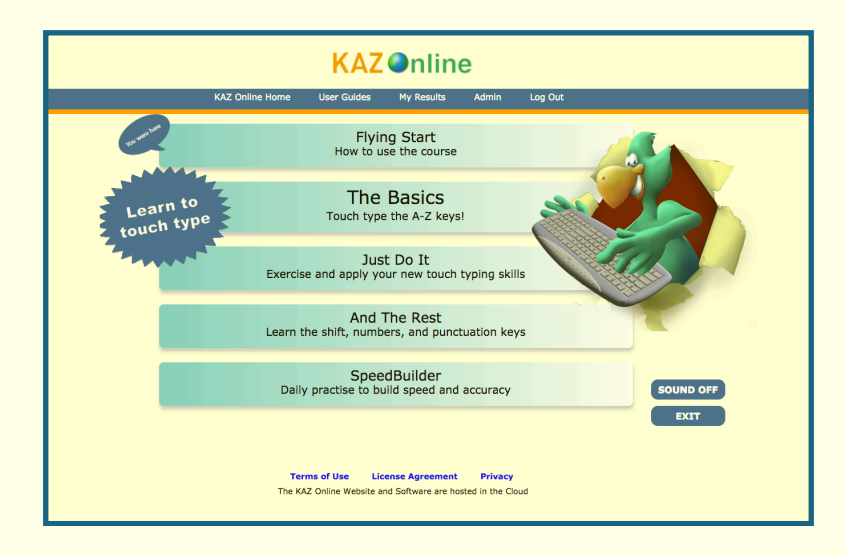

We suggest you work through this screen progressively, in order to gain maximum benefit from the course.

**Flying Start** - is a short introductory module giving a brief overview on how to use the course, introduces KAZ bird (our navigation tool) and covers the important topic of correct posture.

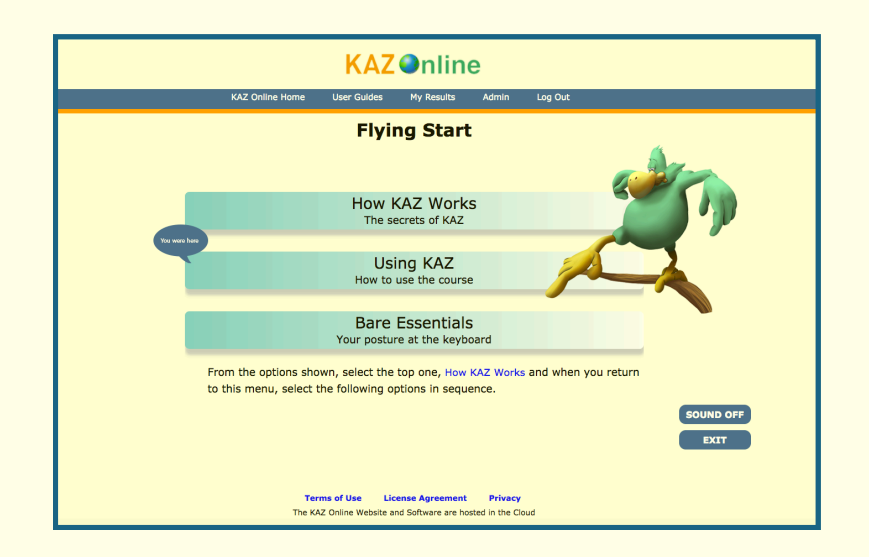

**The Basics** - is the most important section of the course and using KAZ's scientifically developed phrases and method, teaches the A-Z keys in an average of just 90 minutes.

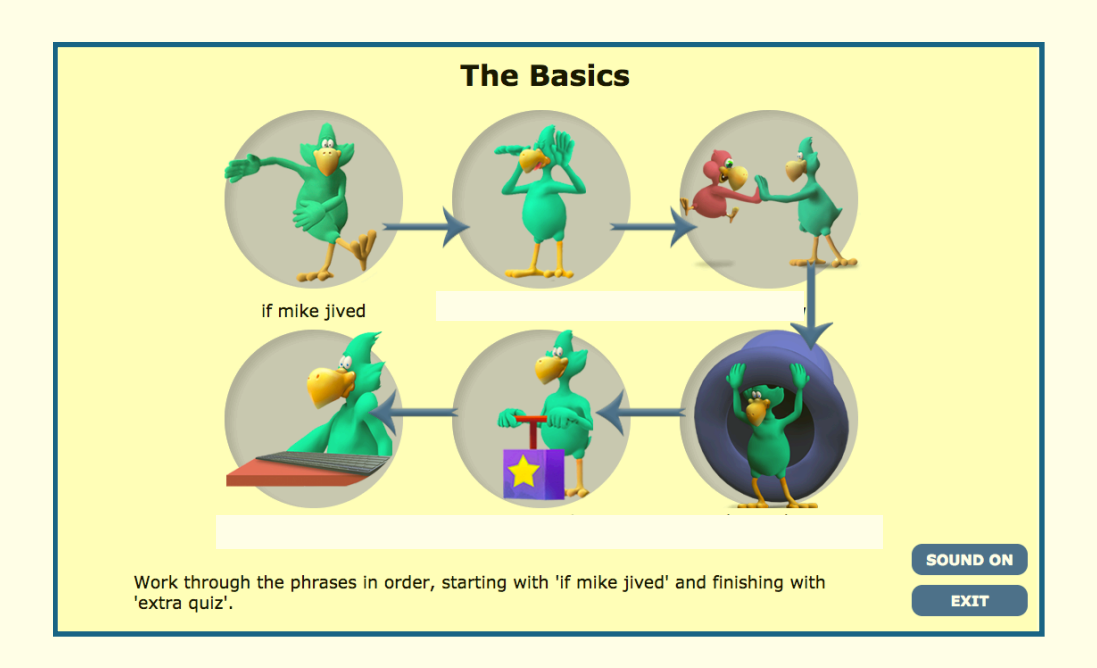

Start with the first, then progress though the rest of the phrases in order until this section is complete. Do not miss out any phrases. Remember, though some may sound a little bizarre, they have been scientifically structured and specifically designed to teach the fingers of both hands to work symmetrically and simultaneously.

This is the standard KAZ interface you will see throughout the entire course. At the bottom is the keyboard (or key guide) which demonstrates the correct fingers to use for each letter and above it sit two screens. The right demo screen displays the text you need to type and the left screen displays what you type in.

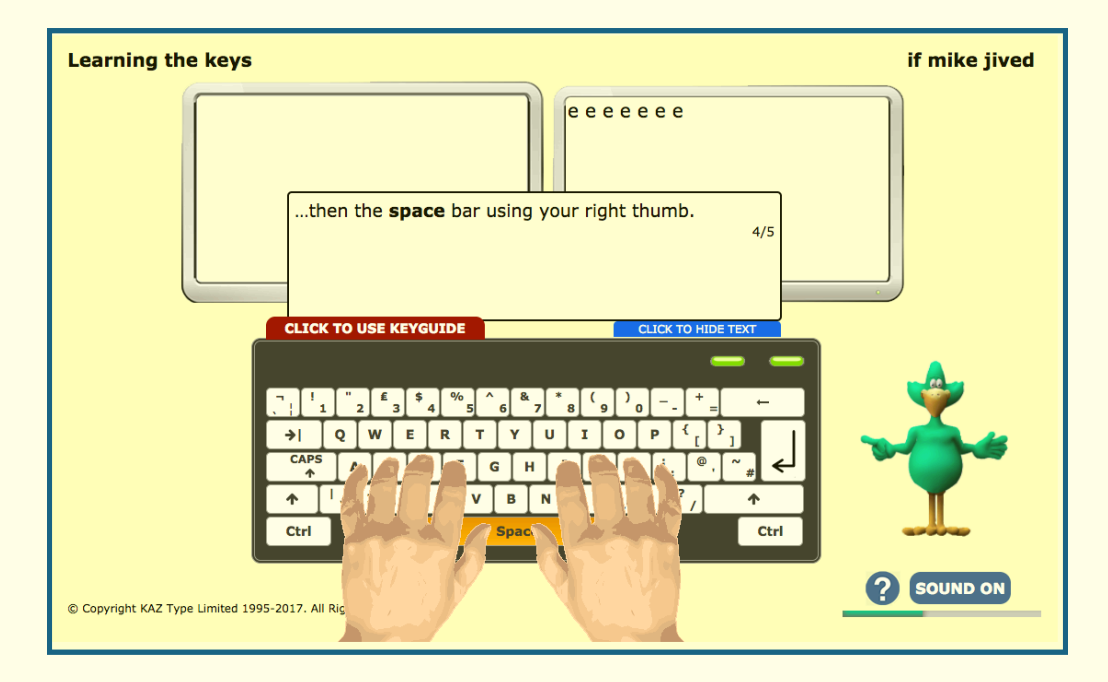

Remember, you can switch from 'Audio' to 'Text only' by simply clicking the 'sound on/off' button.

**Just do it** - reinforces what you have just learned and builds upon that foundation, introducing you to new words, whilst improving and honing your newly found skill.

**And the rest** - is where you complete the keyboard, learning the punctuation keys.

Finally, **SpeedBuilder** - is designed for frequent use throughout the day. It helps improve your typing speed, your accuracy and develops your typing rhythm.

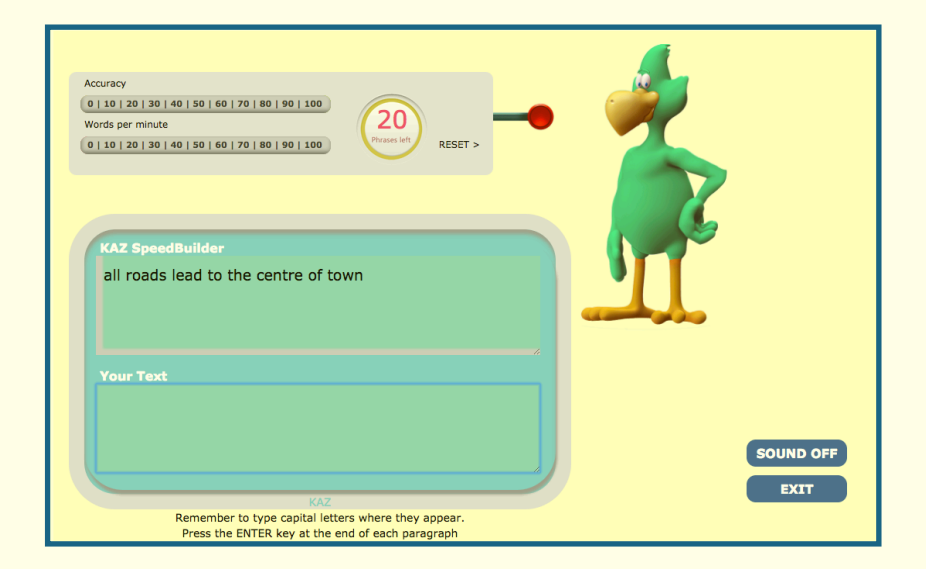

You will be given the option of practising either short phrases or paragraphs and the choice of using just the A-Z keys or the whole keyboard including punctuation. Once you pull the lever, 20 phrases will consecutively appear on the top screen and what you type will appear on the bottom. The scale at the top will display your accuracy and words per minute. Should you wish to reset the counter at any time, you just need to pull the 'reset' lever.

It's as simple as that.

KAZ is available for Mac or PC - Online, via our cloud based server, as a Download or on CD.

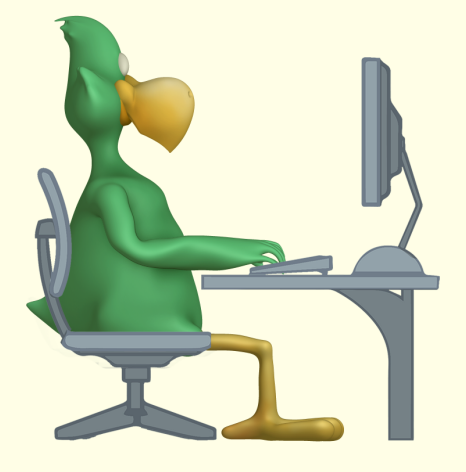

**TEACHING THE WORLD TO TYPE**